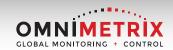

## **ONLINE ACTIVATIONS**

**Self-Activation Made Easy** 

Now, you can simply log into OmniView, follow these five simple steps and activate your TrueGuard 2 monitoring device without calling in.

Eligible Control Panels:

- Generac Nexus
- Generac Evolution
- Generac H Panel
- Generac G Panel
- Kohler DEC3000
- Briggs & Stratton GC 1031

When the form is successfully submitted, the contact email that was entered and OmniMetrix Tech Support will receive a confirmation email. The monitoring unit will automatically be made active and billing will start. In the event any errors are received, the "Failed Install" button can be clicked to provide immediate feedback to the OmniMetrix Tech Support team.

Please ensure the preinstallation form is completed prior to completing the selfactivation process.

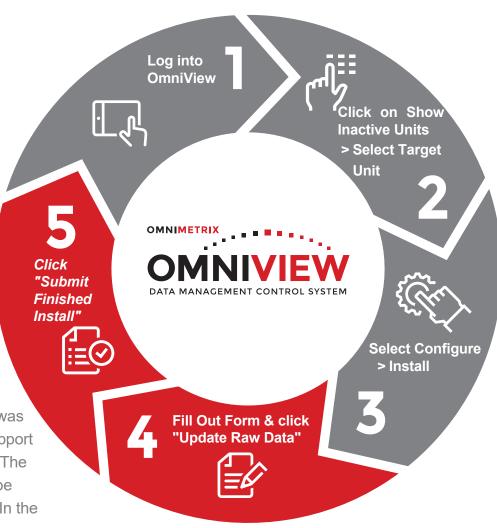

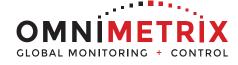